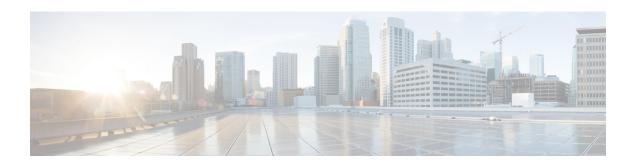

## **Cisco Remote PHY Fault Management**

This document describes how to configure the events for fault management on the Cisco cBR Series Converged Broadband Router.

- Information About Fault Management, on page 1
- How to Configure RPD Events, on page 2
- Configuration Examples, on page 5
- Feature Information for R-PHY Fault Management, on page 6

# **Information About Fault Management**

Fault management on RPD is required for remote monitoring, detection, diagnosis, reporting, and correcting the issues.

The Fault management module provides the following support:

- RPD can send events to the CCAP core
- CCAP core can get events from RPD
- Send RPD events using SNMP traps
- On the CCAP core, view log in to the CLI
- SNMP poll events are supported

## **RPD Event Reporting**

An RPD logs events, generates asynchronous notifications that indicate malfunction situations, and notifies the operator about important events. The RPD event reporting includes two methods of reporting.

- During the initialization of RPD, CCAP core synchronizes events from the RPD.
- During run-time operations, RPD notifies the CCAP Core of the events

## **Restrictions for Configuring RPD Events**

Following restrictions are applicable:

A maximum of 1000 events are retained on Cisco cBR. The RPD retains 1000 events locally and 1000 events in pending state.

## **How to Configure RPD Events**

### **Configuring RPD Events**

You can configure an event profile and apply it to RPD. Use the following commands to configure RPD events:

```
enable
configure terminal
cable profile rpd-event profile_id
  priority {emergency|alert|critical|error|warning|notice|informational|debug}
{0x0|0x1|0x2|0x3}
  enable-notify
```

- 0x0—No log
- 0x1— Save log in RPD local storage
- 0x2—Report to Cisco cBR
- 0x3— Save log in RPD local storage and report to Cisco cBR

You must enable-notifications for the RPD to report any event to the Core.

### **Configuring 55-1 Upstream RPD Events**

You can configure an event profile and apply it to RPD. The 55-1 US events can be viewed only using log. For more information, go through Viewing RPD Events Using Log, on page 5.

#### **SUMMARY STEPS**

**1.** Use the following commands to configure RPD 55-1 US events:

#### **DETAILED STEPS**

|        | Command or Action                                           | Purpose                                                                                                    |
|--------|-------------------------------------------------------------|----------------------------------------------------------------------------------------------------|
| Step 1 | Use the following commands to configure RPD 55-1 US events: | configure terminal cable profile rpd-55d1-us-event <profile_id> corrected-cells-threshold <threshold value=""> high-power-threshold <threshold value=""> low-power-threshold <threshold value=""> total-cells-threshold <threshold value=""> uncorrectable-cells-threshold <threshold value="">  • corrected-cells-threshold - &lt;1-65535&gt; US Excessive</threshold></threshold></threshold></threshold></threshold></profile_id> |
|        |                                                             | Corrected Cells Threshold.  • high-power-threshold - <-16 - 16> High power threshold in dBmV.                                                                                                    |

| <br>Command or Action | Purpose                                                                                    |
|-----------------------|--------------------------------------------------------------------------------------------|
|                       | • low-power-threshold - <-16 - 16> Low power threshold in dBmV.                            |
|                       | • total-cells-threshold - <1-65535> US Excessive Total Cells Threshold.                    |
|                       | • uncorrectable-cells-threshold - <1-65535> US<br>Excessive Uncorrectable Cells Threshold. |
|                       | Ensure that you have enabled notifications for the RPD to report any event to the core.    |

### **Applying the Event Profile to RPD**

Use the following commands to apply the Event Profile to an RPD:

```
enable
configure terminal
cable rpd rpd_name
rpd-event profile profile_id
rpd-55d1-us-event profile profile_id
```

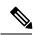

Note

If RPD is online when changing the profile, ensure that you have reset the RPD after you change the profile.

### **Enable RPD Event Trap**

You can enable RPD event traps to send RPD events using SNMP traps. Use the following commands to configure RPD event traps:

```
enable
configure terminal
snmp-server enable traps rpd-event priority
```

Priority can be 1-8, where:

- 1—Enable RPD event trap for emergency priority
- 2— Enable RPD event trap for alert priority
- 3—Enable RPD event trap for critical priority
- 4— Enable RPD event trap for error priority
- 5— Enable RPD event trap for warning priority
- 6— Enable RPD event trap for notice priority
- 7— Enable RPD event trap for informational priority
- 8— Enable RPD event trap for debug priority

The priority higher than the selected priority is also displayed.

#### **Configure SNMP Trap Server**

You can configure SNMP trap server on the cable modem using the following commands:

```
enable cnfigure terminal Router# snmp-server host ip\_address traps version 2c public udp-port port\_number where.
```

- ip address—IP address of the server
- *port\_number*—UDP port number assigned to receive the SNMP traps. The same port number must also be configured on the SNMP server.

### **Getting RPD Events**

To retrieve events from RPD, use the **cable rpd [RPD IP|RPD MAC|all] event {locallog|pending} command**, as given in the following example:

```
Router#cable rpd 30.84.2.111 event pending
```

### **Clearing All Events on Cisco cBR Database**

To remove all Events on Cisco cBR, use the clear cable rpd all event command, as given in the following example:

```
Router#clear cable rpd all event
```

### **Viewing the RPD Events**

To view all RPD Events, use the **show cable rpd [RPD IP|RPD MAC] event** command as given in the following example.

To view specific RPD event groups, use the **show cable rpd event group [RPD IP|RPD MAC] [fcc|slot]** command as shown in this example.

```
SLOT-ID=LC9; RPD-ID=7abd.44a1.0140;
```

### **Viewing RPD Events Using Log**

To view all RPD Events, use the show logging command, as given in the following example.

```
Router# show logging | include RPD-ID=0004.9f00.0861
004181: Feb 21 12:18:59.649 CST: %RPHYMAN-3-RPD_EVENT_ERROR: CLC5: rphyman:
GCP Connection Failure CCAP-IP=30.85.33.2;RPD-ID=0004.9f00.0861;EVENT-ID=66070204;
FirstTime=2017-2-21,12:11:6.0;
LastTime=2017-2-21,12:11:6.0;
Count=1;PendingQueue;
004185: Feb 21 12:19:18.875 CST: %RPHYMAN-3-RPD_EVENT_ERROR: CLC5: rphyman:
Session failed:connecting timeout, @SLAVE: 93.3.50.7:None --> 10.10.10.12:1190;
RPD-ID=0004.9f00.0861;
EVENT-ID=2148074241;
FirstTime=2017-2-21,12:11:25.0;
LastTime=2017-2-21,12:11:25.0;
Count=1;PendingQueue;
```

# **Configuration Examples**

This section provides example for the fault management configuration on Cisco cBR-8.

### **Example: RPD Event Configuration**

```
enable
configure terminal
cable profile rpd-event 6
   priority warning 0x3
   enable-notify
cable rpd node6
   identifier badb.ad13.5e08
   core-interface Te3/1/5
      principal
      rpd-ds 0 downstream-cable 3/0/17 profile 10
      rpd-us 0 upstream-cable 3/0/34 profile 13
   r-dti 16
   rpd-event profile 6
```

The following event reportings are supported:

- alert: Event reporting for alert priority.
- critical: Event reporting for critical priority.
- **debug**: Event reporting for debug priority.
- **emergency**: Event reporting for emergency priority.
- error: Event reporting for error priority.
- informational: Event reporting for informational priority.
- **notice**: Event reporting for notice priority.
- warning: Event reporting for warning priority.

### **Example: RPD 55-1 Upstream Event Configuration**

```
cable profile rpd-event 6
 priority warning 0x3
  enable-notify
cable profile rpd-55d1-us-event 10
  corrected-cells-threshold 11
 high-power-threshold 7
 low-power-threshold 2
  total-cells-threshold 20
  uncorrectable-cells-threshold 8
  cable rpd node 6
   identifier badb.ad13.5e08
    core-interface Te3/1/5
     principal
      rpd-ds 0 downstream-cable 3/0/17 profile 10
      rpd-us 0 upstream-cable 3/0/34 profile 13
    r-dti 16
    rpd-event profile 6
    rpd-55d1-us-event profile 10
```

## **Feature Information for R-PHY Fault Management**

Use Cisco Feature Navigator to find information about the platform support and software image support. Cisco Feature Navigator enables you to determine which software images support a specific software release, feature set, or platform. To access Cisco Feature Navigator, go to the <a href="https://www.cisco.com/go/cfn">www.cisco.com/go/cfn</a> link. An account on the Cisco.com page is not required.

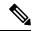

Note

The following table lists the software release in which a given feature is introduced. Unless noted otherwise, subsequent releases of that software release train also support that feature.

#### Table 1: Feature Information for R-PHY Fault Management

| Feature Name              | Releases                                      | Feature Information                                          |
|---------------------------|-----------------------------------------------|--------------------------------------------------------------|
| R-PHY Fault<br>Management | Cisco 1x2 / Compact Shelf RPD<br>Software 3.1 | This feature was integated into the Cisco Remote PHY Device. |